# T-Mobile IP Relay t-mobile.com/iprelay

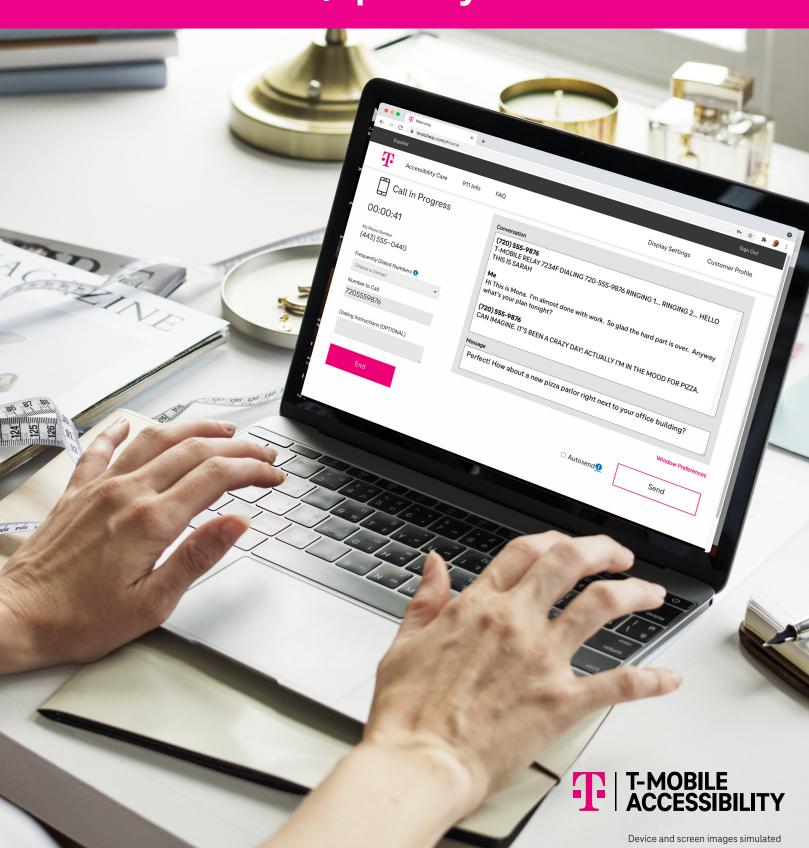

## **Overview IP Relay Homepage**

Click Español to switch the website to Spanish, click Customer Profile, and then click Call Preferences and

English-to-Spanish or Spanish-to-English translation services are not allowed.

Incoming Calls to Español.

- Accessibility Care:
  Sign in to make a call to
  Accessibility Care directly
- 911 Info:
  Provides 911 information
  for Accessibility products
  and services.
- FAQ: Frequently Asked Questions.
- Register:
  Sign up to get an IP Relay phone number.

**NOTE:** You must register first before using IP Relay.

- Sign In:
  Click "Remember me" to stay signed in to make and receive IP Relay.
- Forgot Username or Password:
  Click to get your username or password to reset
- Display Settings:

  Adjust font sizes and contrast.

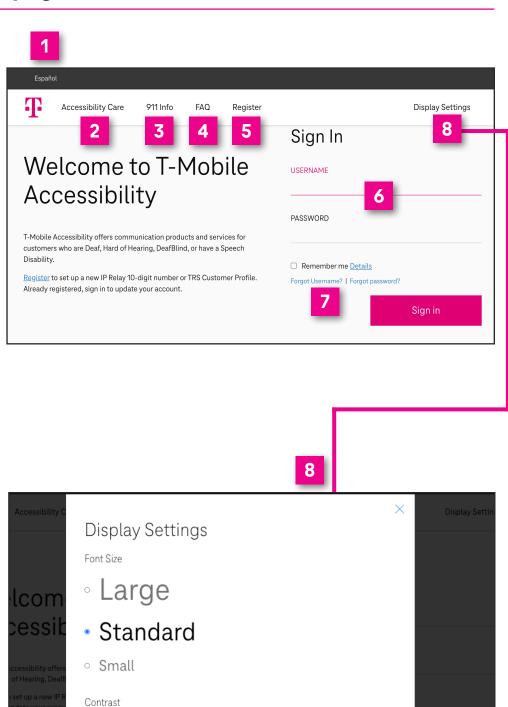

**NOTE:** You must be signed in to make and receive incoming IP Relay calls.

FONT

Cancel

### **How to Register**

- 1 Go to t-mobile.com/iprelay.
- Register:

  To register for an IP Relay number.

**NOTE:** State Telecommunications Relay Service (TRS) users also have the option to create a Customer Profile (see page 5).

- Address Information:
  Type your legal full name, home address, email address, date of birth and phone number.
- Security:
  Create your username and password.

  Password must have 8–10 characters that include: 1 capital letter and 1 number.
- Security Question:

  If you forget your password, the security question will be sent in order to reset password. Select your security question and type your answer.
- "I want an IP Relay phone number."

  "I have read and understand the advisory regarding digit phone numbers."

Read and Check:

"FEDERAL LAW PROHIBITS the use of IP Relay Service by anyone other than REGISTERED users. I certify I am eligible for a 10-digit relay number because I am Deaf, Hard of Hearing, DeafBlind, or have a Speech Disability."

- 7 Click Next.
- Verify Address:
  Verify an address to ensure your address is correct. Click Next.
- Yerify Email Address:
  Verify an email address to ensure your email address is correct. Click **OK**.

Contact Accessibility Care to complete registration or if verification fails:

- iprelay@t-mobile.com (Email)
- (800) 676-3777 (Voice/TTY)
- (800) 676-4290 (Español)
- -(877) 787-1989 (Speech-to-Speech)

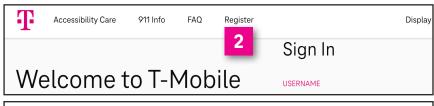

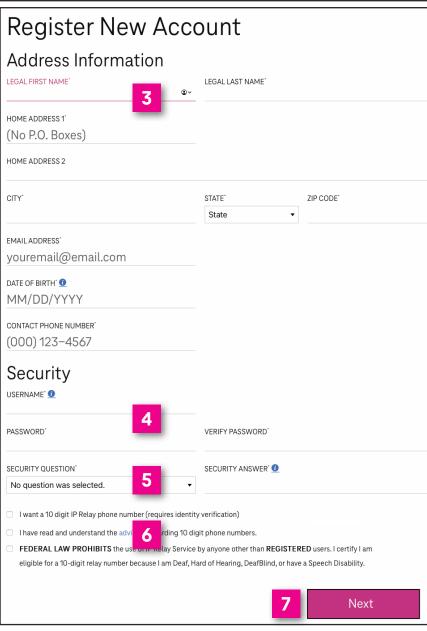

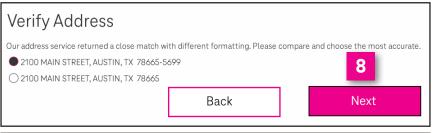

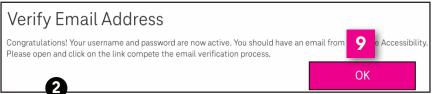

### **How to Sign In**

- 1 Go to t-mobile.com/iprelay.
- Sign in with your username and password.
- Click Sign in.

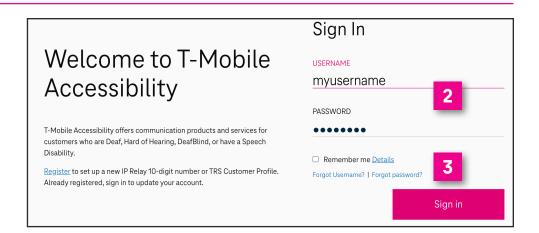

## **Magnify Conversation Screen**

- 1 Click Window Preferences.
- Select magnification for the conservation screen by 100%, 150% or 200%.
- Click Save.

This is an ideal feature for users who have low vision or DeafBlind.

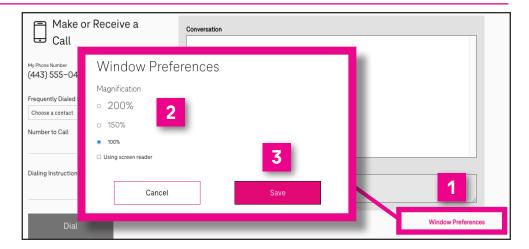

#### How to Make a Call

- Enter the telephone number you wish to call.
- Select a phone number from a Frequently Dialed Numbers contact list\*
- Dialing Instructions (Optional):
  Type a short message to the relay operator. For example;
  "if answering machine please hang up," "don't announce relay service," "ask for Mark," etc.
- 4 Click **Dial**.
- \* NOTE: To add contacts, click Customer Profile and click Frequently Dialed. (See "How to get into your Customer Profile" on page 5).

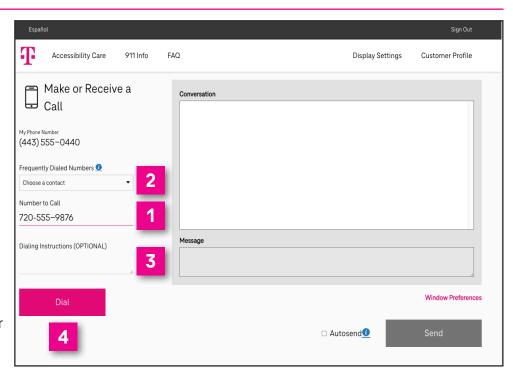

## **Call in Progress**

- 1 Conversation screen.
- Type your **message** in the dialog box. This message will not be visible to the relay operator.
- **Send** your message, which will appear on screen.
- Turn **Autosend** on if you prefer to send your message upon pressing the space bar key on your keyboard.
- 5 Click to **end** your phone call.

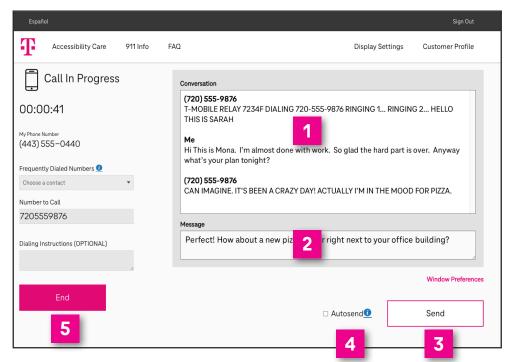

#### **Call Disconnected**

- Click **Done** to close the conversation screen and delete transcript.
- Click **Copy** to paste conversation transcript in document such as Microsoft Word or Notepad application.
- Click **Email** to email your conversation transcript to yourself or someone else.

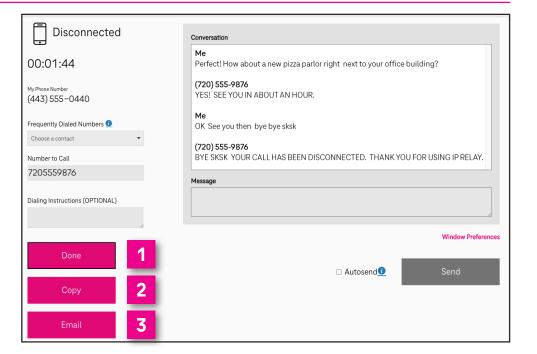

## How to get into your Customer Profile

- Go to t-mobile.com/iprelay.
- Sign in with your username and password.
- 3 Click Sign in.

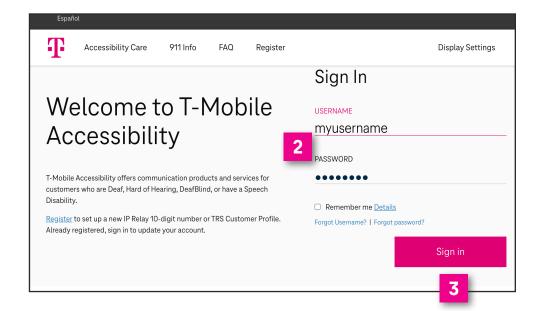

Click **Customer Profile** on the upper right corner of the IP Relay screen.

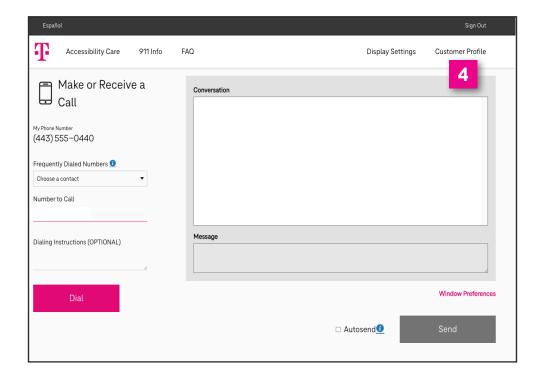

#### **Your Customer Profile**

- 1 IP Relay Numbers:
  Allows IP Relay users to request, port or delete IP Relay numbers.
- Emergency Location:
  Important for IP Relay users
  to provide their location(s) for
  emergency services.
- Frequently Dialed:
  Allows IP Relay, TRS and
  Speech-to-Speech callers to
  store up to 100 frequently
  dials numbers.
- 4 Call Preferences:
  Allows TRS and IP Relay
  callers to select: Gender,
  Language for Incoming Calls,
  Answer type defaults to Voice
  and Call Handling.
- Notes:
  Allows TRS and IP Relay users to include brief notes for the Relay Operator.
- Speech to Speech:
  Options available for
  Speech-to-Speech users.
- 7 Emergency Numbers:
  Allows users to save preferred emergency numbers
  (i.e.; doctor, attorney, etc.)
- Permissions:
  Options for blocking types
  of outbound calls.
- Personal Information:
  Update address information.
- 10 Account Security:
  Change Password or
  Security Question/Answer.
- Print:
  Print your Customer
  Profile information.

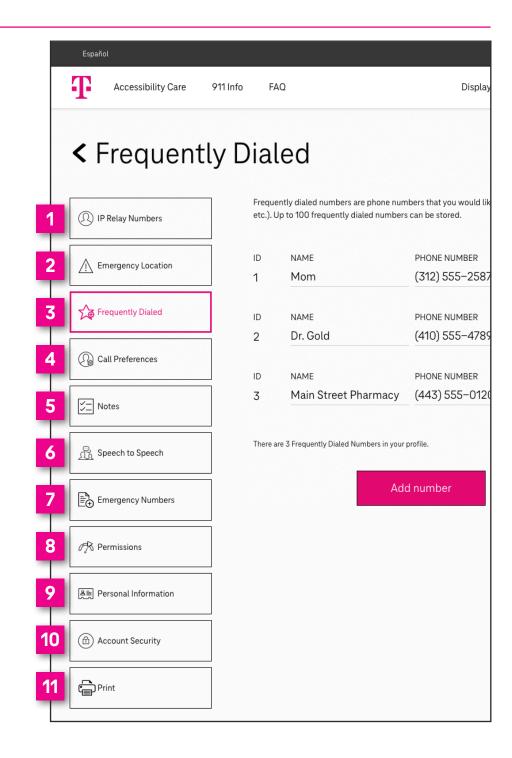

## T-Mobile Accessibility Care Contact Information

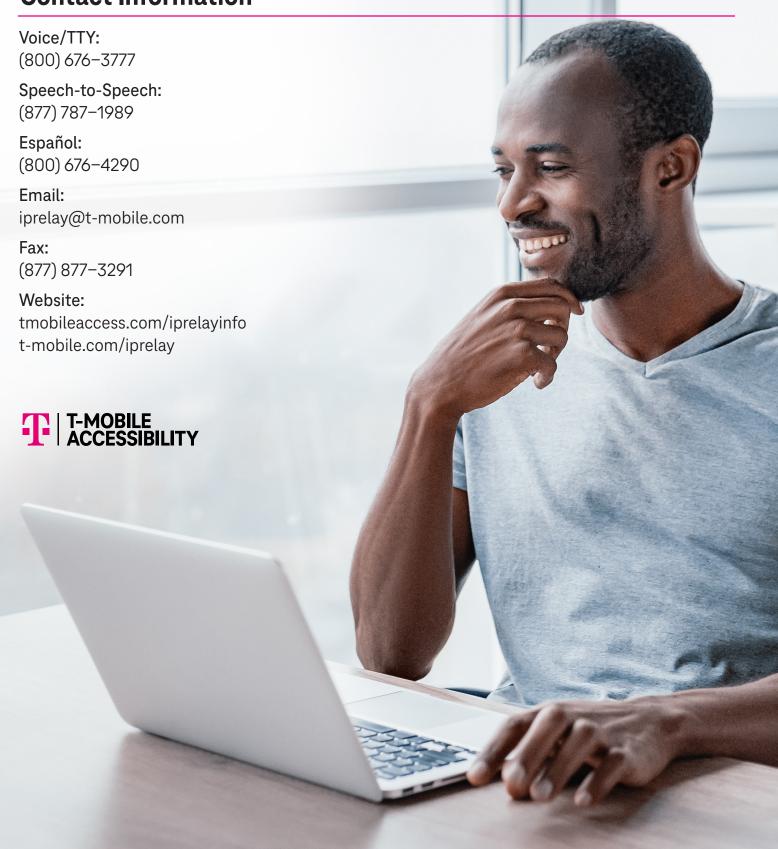

Although IP Relay can be used for emergency calling, such emergency calling may not function the same as traditional 911/E911 svc. By using IP Relay for emergency calling, you agree that T-Mobile is not responsible for any damages resulting from errors, defects, malfunctions, interruptions, or failures in accessing or attempting to access emergency service through IP Relay whether caused by the negligence of T-Mobile or otherwise. Registration and Internet connection required. Devices and screen images simulated. Restrictions apply. See t-mobile.com/access for details. T-Mobile, the T logo, Magenta and the magenta color are registered trademarks of Deutsche Telekom AG.

© 2022 T-Mobile USA, Inc. All other marks are property of their respective owner.